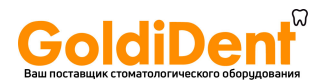

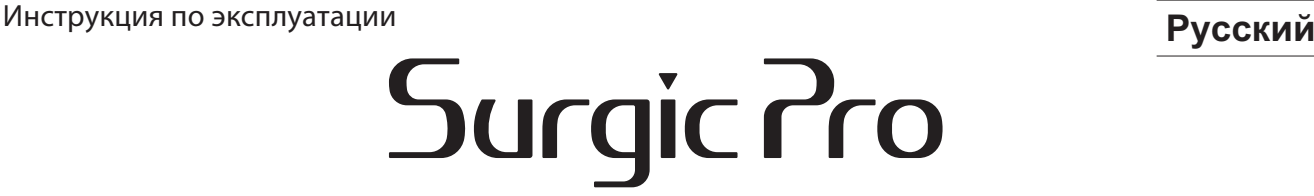

Благодарим вас за приобретение хирургического аппарата Surgic Pro от NSK. До начала использования прибора необходимо внимательно прочитать данную инструкцию по эксплуатации, способу работы и обслуживанию прибора, для того, чтобы правильно использовать его в дальнейшем. Храните данную инструкцию в доступном месте, чтобы при необходимости обратится к ней.

Назначение Surgic Pro предназначен для использования только квалифицированным персооналом в дентальной имплантологии и челюстно-лицевой хирургии.

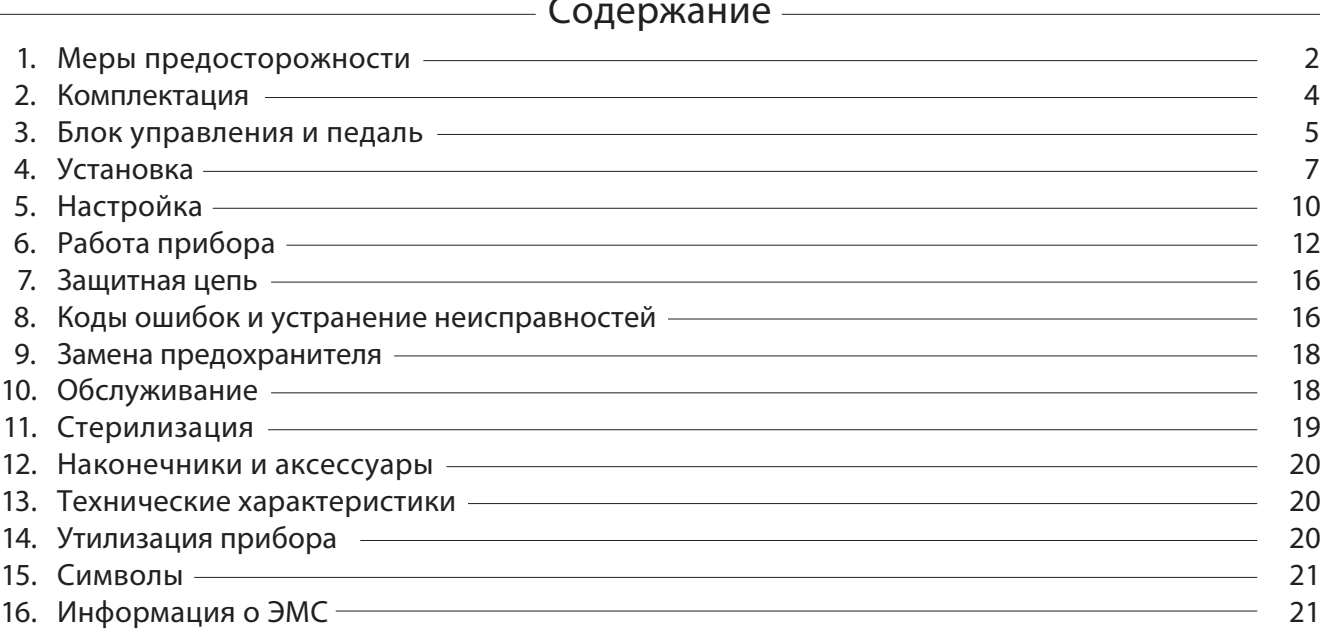

- Тип защиты от поражения эл. током:
	- Класс l
- Степень защиты от поражения эл. током:
- Части аппарата, находящиеся в непосредственном контакте с пациентом, относятся к типу BF $\lceil\hskip-3pt{\bar{\;\;}}\rangle$ • Метод стерилизации и дезинфекции, рекомендованный производителем:
	- См. 11. Стерилизация
- $\cdot$  Степень защиты от проникновения воды описана в текущем издании IEC 60529:
- Педаль ножного управления: IPX8 (Защита от продолжительного нахождения в воде)
- Степень защиты при работе вблизи легковоспламеняемых анестезирующих смесей с воздухом, кислородом или закисью азота:
	- Педаль управления: Категория АР
- Режим работы:
	- Прерывистый режим работы

www.gol<mark>d</mark>ident.ru

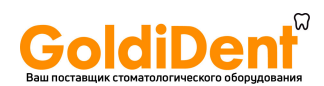

- далтереталреен органовала сталтерия регистовали с старате с регил.<br>Для правильной работы с прибором необходимо ознакомиться с мерами предосторожности до начала работы.
- Данные обозначения помогут вам правильно использовать прибор и предотвратить возможные неисправности и несчастные случаи. Обозначения классифицируются по степени опасности, ущерба и серьезности. В целях безопасности необходимо соблюдать все меры предосторожности.

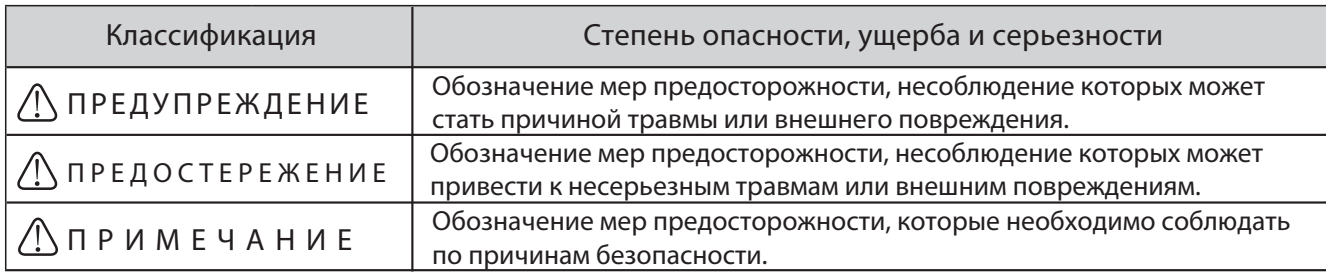

1. Меры предосторожности до начала работы<br>Прочитайте инструкцию по эксплуатации наконечника до начала работы. Прочитайте инструкцию по эксплуатации на конечника до начала работы.<br>При полно начала работы на человек начала работы.

- tʍʈʄɷʑɾɽɷɻɼɶʈʒʅʄʆɶɼɻʃɾʕʓʁʈʄʀʄʂне отсоединяйте кабель питания мокрыми руками. ПРЕДУПРЕЖДЕНИЕ
- ЧТОБЫ ИЗБЕЖАТЬ ПОРАЖЕНИЯ ЭЛ. ТОКОМ не проливайте воду на блок управления.
- ЧТОБЫ ИЗБЕЖАТЬ ПОРАЖЕНИЯ ЭЛ. ТОКОМ пользуйтесь заземленной розеткой.
- В системе возможно появление признаков неисправности при воздействии на нее электромагнитных волн. Не устанавливайте систему вблизи приборов, которые излучают электромагнитные волны. Выключите питание прибора при помощи кнопки питания на блоке управления, если вблизи системы работает ультразвуковое оборудование или электродный нож.

- t Точность значения крутящего момента, отображаемая на дисплее, зависит от того, на сколько точна производительность присоединенного к микромотору наконечника. Другими словами, на дисплее может отображаться не действительное значение крутящего момента. Для того, чтобы гарантировать точность крутящего момента, отображаемую на дисплее, ИСПОЛЬЗУЙТЕ ТОЛЬКО наконечники NSK, перечисленные в пункте «12. Наконечники и аксессуары». При использовании других наконечников, отображаемое на дисплее значение крутящего момента может быть не точным. ПРЕДОСТЕРЕЖЕНИЕ
- Surgic Pro требует специальных мер предосторожности касательно ЭМС и должен быть установлен и введен в эксплуатацию в соответствии с требованиями ЭМС. (См. пункт 16. «Информация о ЭМС»)
- Портативное и мобильное РЧ (Радиочастотное) коммуникационное оборудование может повлиять на работу Surgic Pro. Не используйте РЧ оборудование рядом с прибором.
- Использование аксессуаров, моторов и кабелей, не указанных в спецификации, за исключением поставляемых производителем Surgic Pro в качестве запасных частей для внутренних компонентов, может привести к увеличению ИЗЛУЧЕНИЯ блока управления прибора и снижению его УСТОЙЧИВОСТИ к излучению.
- Surgic Pro не следует использовать в тесном контакте или вблизи с другим оборудованием. В том случае, если такое использование необходимо, то требуется сначала проверить, правильно ли функционирует блок управления.
- $\cdot$  При работе с прибором в первую очередь уделяйте внимание безопасности пациента.
- Не разбирайте блок управления/педаль/микромотор и не вносите изменения в их конструкцию.
- Проверяйте уровень шума, вибрации и тепловыделения до начала работы, при обнаружении любых неполадок в работе прибора, прекратите его использование и обратитесь к дилеру за ремонтом.
- Используйте только заземленную розетку.
- Не роняйте, не ударяйте и не подвергайте прибор никаким чрезмерным воздействиям.
- Не перегибайте ирригационный шланг во время работы насоса, это может привести к его повреждению.
- Не используйте гнутые, поврежденные или нестандартные боры или фрезы. Хвостовик такого инструмента может согнуться или сломаться.
- Не превышайте рекомендованные значения крутящего момента и скорости.
- $\cdot$  После каждой операции смажьте и простерилизуйте наконечник сразу после его очистки. Свернувшаяся кровь может вызвать коррозию и ржавчину. Не смазывайте микромотор, так как масло вызовет перегрев, что приведет к поломке мотора.
- Блок управления следует протирать влажной тканью. Отсоедините кабель питания до начала чистки. Блок управления и педаль нельзя стерилизовать никаким методом.
- При частом использовании прибора рекомендуется всегда иметь в наличии небольшое количество запасных частей.
- Не отсоединяйте кабель от мотора.
- $\cdot$  Не протирайте, не чистите и не погружайте прибор и его части в кислотные или стерилизационные растворы. Режим работы
- См. табличку ниже для ознакомления о времени работы мотора и наконечника. Непрерывная работа в течение длительного времени при высоком крутящем моменте может вызвать перегрев наконечника и привести к несчатному случаю.
- Рабочая часть аппарата, находящаяся в непосредственном контакте с пациентом/врачом - это наконечник.
- Не задерживайте взгляд на подсветке LED.
- При обнаружении любых неполадок (мигание, потемнение или отсутствие света) в подсветке LED прекратите использовать прибор и обратитесь к дилеру за ремонтом.
- Непрерывное использование микромотора с включенной подсветкой в течение более чем 3-х минут приведет к нагреванию мотора (Темпе ратура поверхности может достичь максимум 45°С). В таких случаях прекратите использовать микромотор и дайте элементу подсветки охладиться или продолжите работу, отключив подсветку.
- Надежность заземления может быть достигнута, только когда прибор подключен к розетке с пометкой "Hospital Only" или "Hospital Grade" (с заземлением).
- По причинам безопасности устанавливайте блок управления в месте, где будет обеспечен хороший доступ для отключения кабеля питания. (Возможность отключения блока управления от источника питания при помощи извлечения кабеля питания из розетки)

- ти системи со советание при помощи кнопки на блоке управления прибора после каждого использования.<br>• Выключайте питание при помощи кнопки на блоке управления прибора после каждого использования.
- $\cdot$ За сервисным обслуживанием и покупкой запасных частей обращайтесь к дилеру.
- Используйте оригинальные стерильные ирригационные шланги NSK (одноразового использования).
- Максимальное время записи проведения операции около 100 минут (Surgic Pro+).
- Не вставляйте USB-накопитель NSK во время работы прибора.
- Не отключайте USB-накопитель, когда подсветка LED включена или мигает.
- Не используйте данные, сохраненные на USB-накопителе, для диагностических целей.
- Используйте USB-накопители только стандарта USB 2.0.
- Работа данного прибора со всеми типами USB-накопителей не гарантирована. Прибор может не работать с USB-накопителями с защитной функцией или USB-накопителями, требующими подачи большого количества электричества.

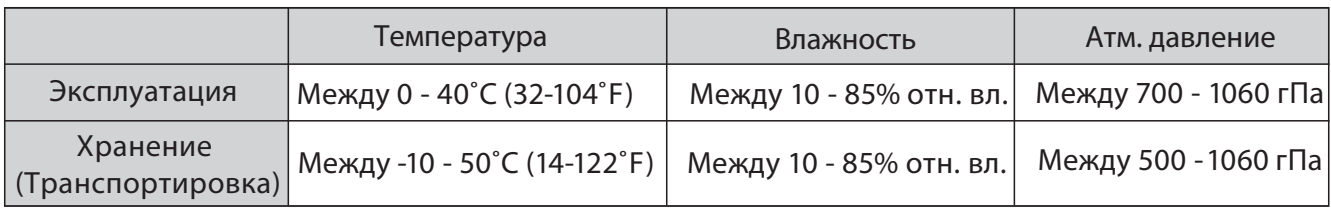

Не допускается наличие конденсата в блоке управления.

Эксплуатация за пределами данных условий может привести к неисправности прибора.

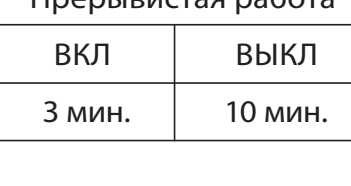

Прерывистая работа

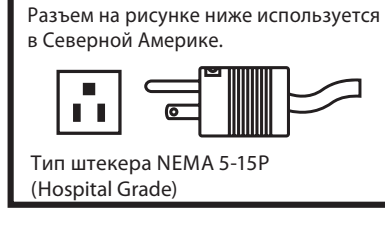

## **IdiDel**

## **COOL OF BULLION COMPORADOR CHOOSE AND THE REAL PROPERTY OF BULLION CONTROL**

## 2. Комплектация

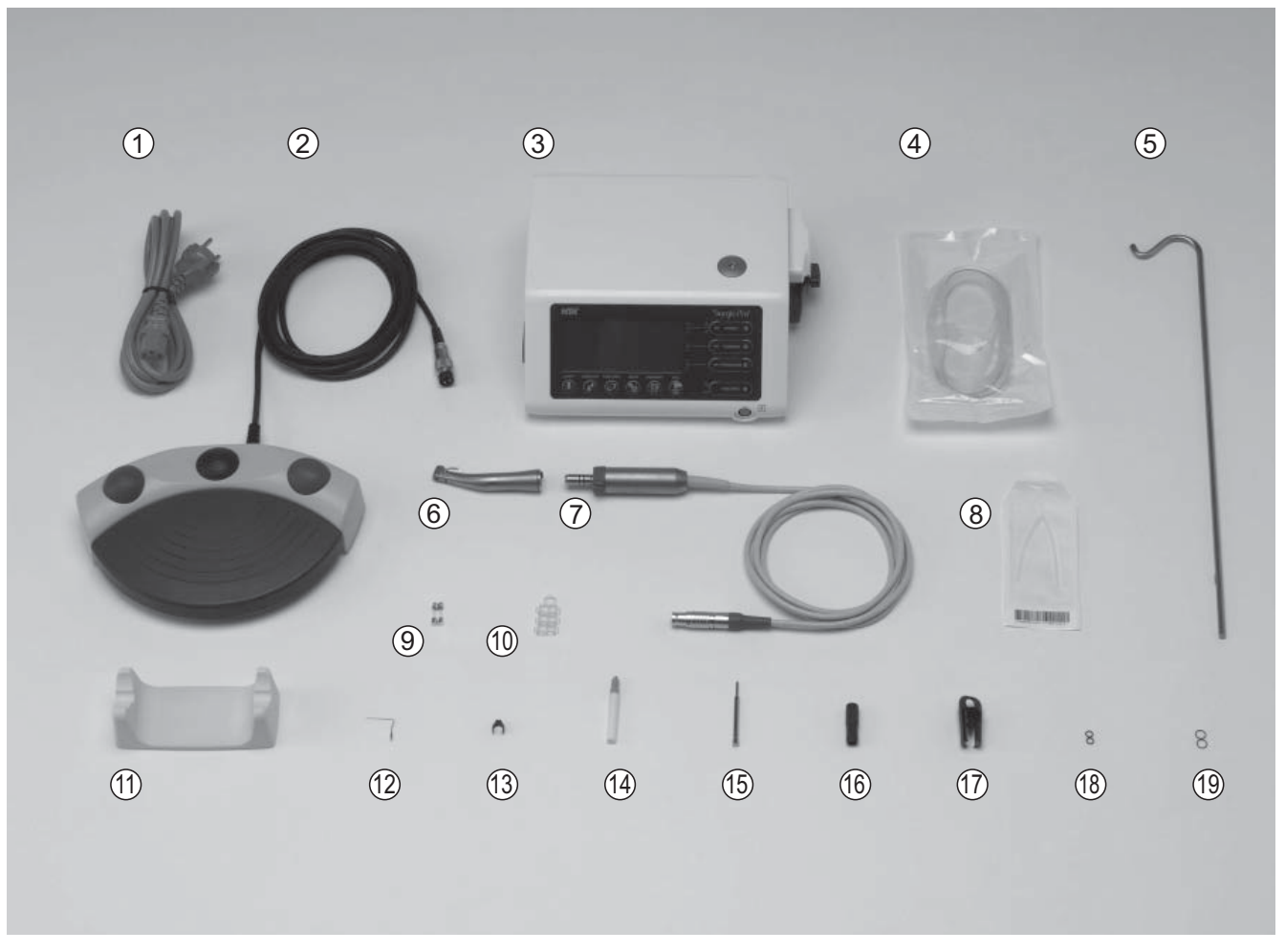

\*На рисунке изображен прибор и наконечник с оптикой

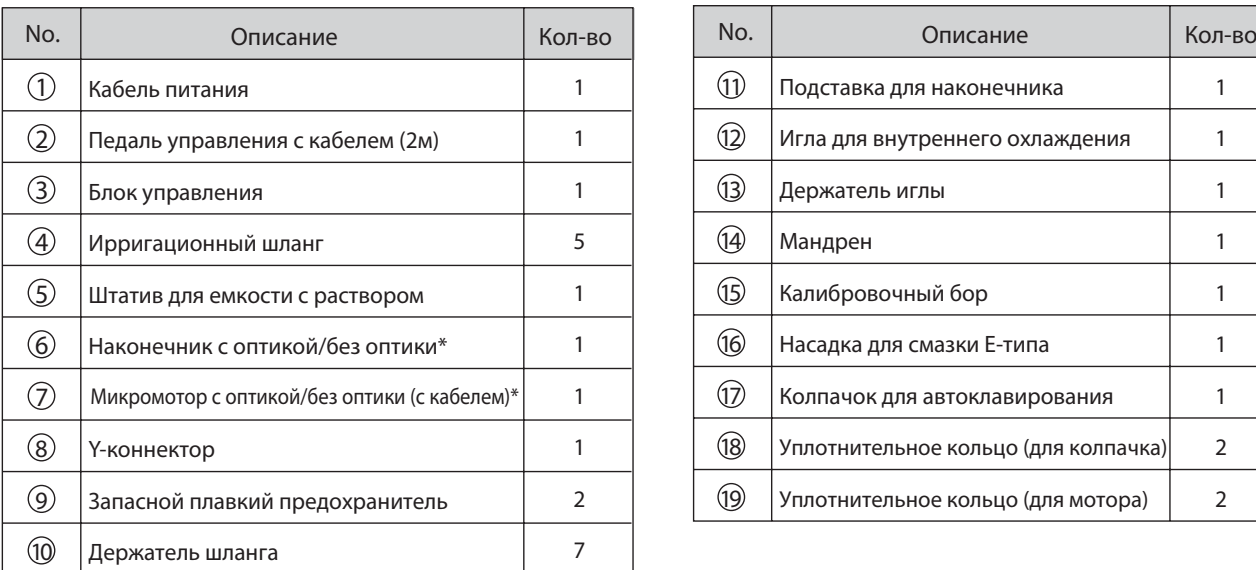

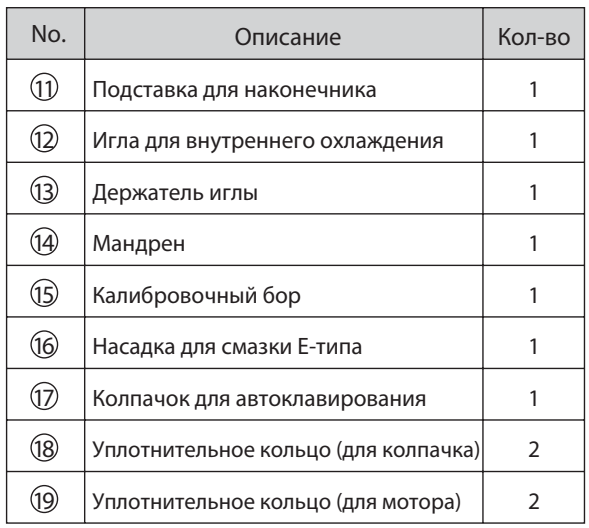

\* Модель наконечника зависит от модели системы (часть прибора, находящаяся в непосредственном контакте с пациентом)

\* USB-накопитель не входит в комплект

### www.go**ld**ident.ru

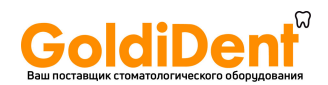

## 3. Блок управления и педаль

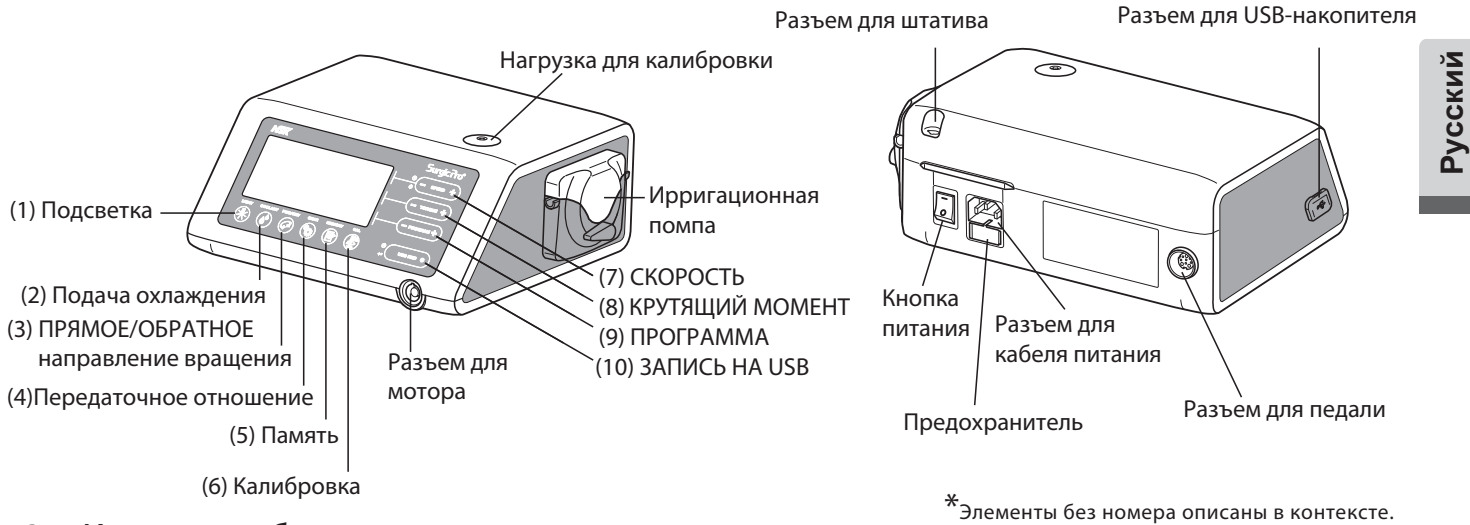

3-1 Кнопки на блоке управления Подсветка (Light) (1)

Выбор уровня подсветки. (OFF (ВЫКЛ) ->LOW (НИЗКИЙ) ->HIGH (ВЫСОКИЙ)) При последовательном нажатии на кнопку выбор уровня подсветки будет менятся циклически (Установка по умолчанию: HIGH).

(2) Подача охлаждения (Coolant)

Выбор одного из 6 уровней подачи охлаждающей жидкости от 0 до 5. При последовательном нажатии на кнопку выбор уровня охлаждения будет менятся циклически.

ПРЯМОЕ/ОБРАТНОЕ направление вращения (FWD/REV) (3)

Выбор направления вращения. Для смены направления вращения нажмите на кнопку один раз. (При обратном направлении вращения блок управления будет издавать предупреждающий звуковой сигнал)

ПЕРЕДАТОЧНОЕ ОТНОШЕНИЕ (GEAR) (4)

Выбор передаточного отношения, используемого наконечника. Для выбора нужного передаточного отношения нажимайте на кнопку до тех пор, пока на дисплее не появится передаточное отношение используемого наконечника.

## ПАМЯТЬ (MEMORY) (5)

Сохранение в памяти прибора выбранных настроек. Нажмите и удерживайте кнопку в течение прибл. 1 секунды, чтобы сохранить параметры в памяти. После звукового сигнала параметры будут сохранены в памяти.

(6) КАЛИБРОВКА (CAL)

Активация цикла калибровки наконечника до начала работы.

СКОРОСТЬ (- +) (SPEED) (7)

Установка скорости микромотора. Для увеличения значения нажмите [+] , для уменьшения [-]. Для быстрого изменения скорости нажмите и удерживайте одну из кнопок. (При достижении верхнего или нижнего пределов скорости прозвучит звуковой сигнал)

КРУТЯЩИЙ МОМЕНТ (- +) (TORQUE) (8)

Установка крутящего момента. Для увеличения значения нажмите [+], для уменьшения [-]. Для быстрого изменения значения крутящего момента нажмите и удерживайте одну из кнопок (При достижении верхнего или нижнего пределов крутящего момента прозвучит звуковой сигнал). Значение крутящего момента должно быть выбрано в соответсвии с передаточным отношением используемого наконечника.

ПРОГРАММА (- +) (PROGRAM) (9)

Выбор программы (от 1 до 8). Для увеличения номера программы нажмите [+], для уменьшения [-]. Любую из программ можно выбрать при последовательном нажатии на кнопки.

ЗАПИСЬ НА USB (Только для Surgic Pro+) (USB REC) (10)

Запись протокола операции на USB-накопитель.

Одно короткое нажатие для начала записи на USB-накопитель. Одно долгое нажатие (около 2-х секунд) для удаления данных об операции.

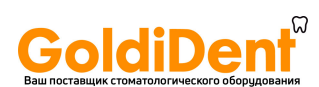

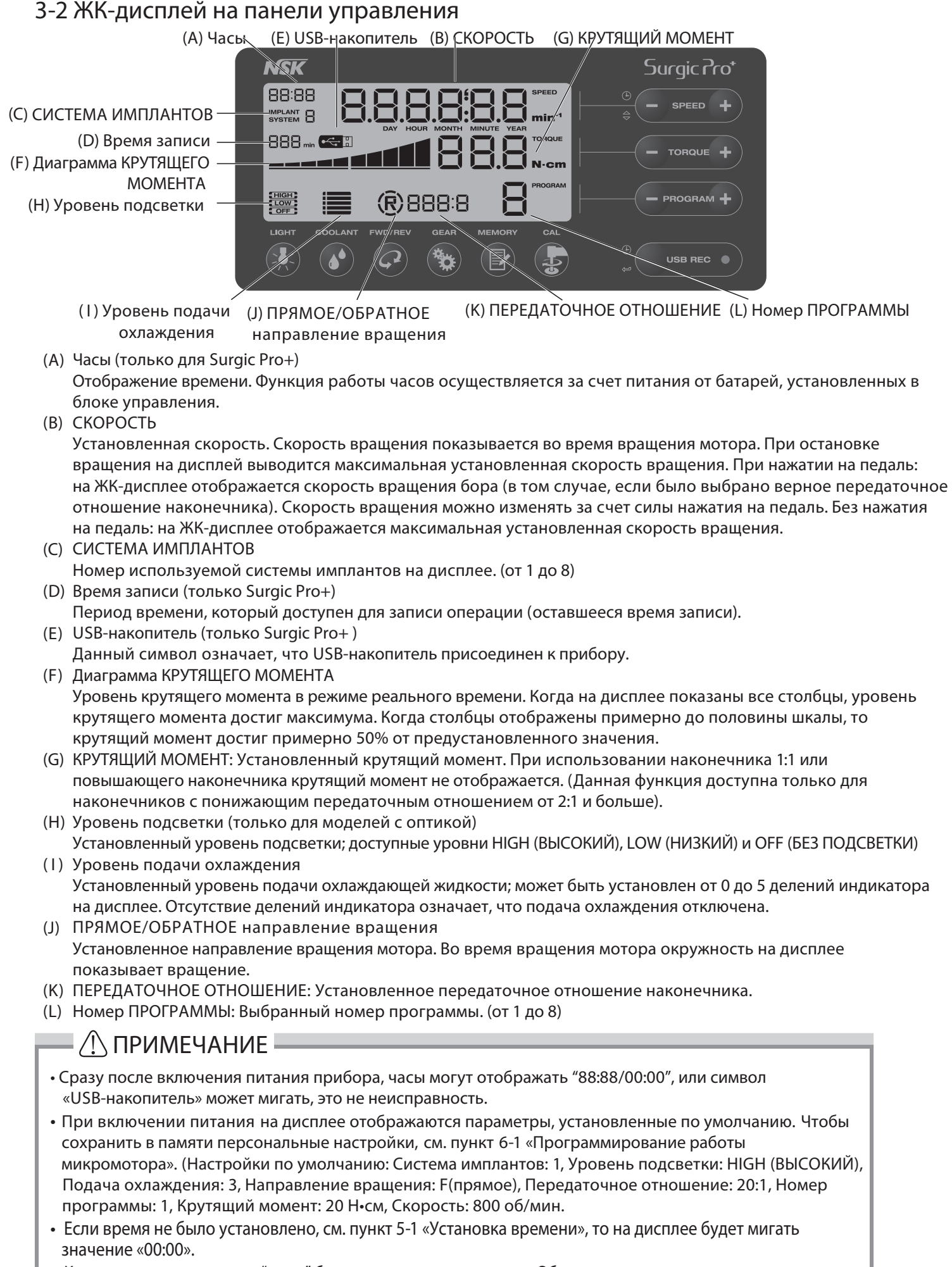

• Когда на дисплее мигает "- -: - -," батареи часов разрядились. Обратитесь к дилеру, у которого вы купили прибор.

www.goldident.ru

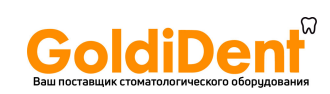

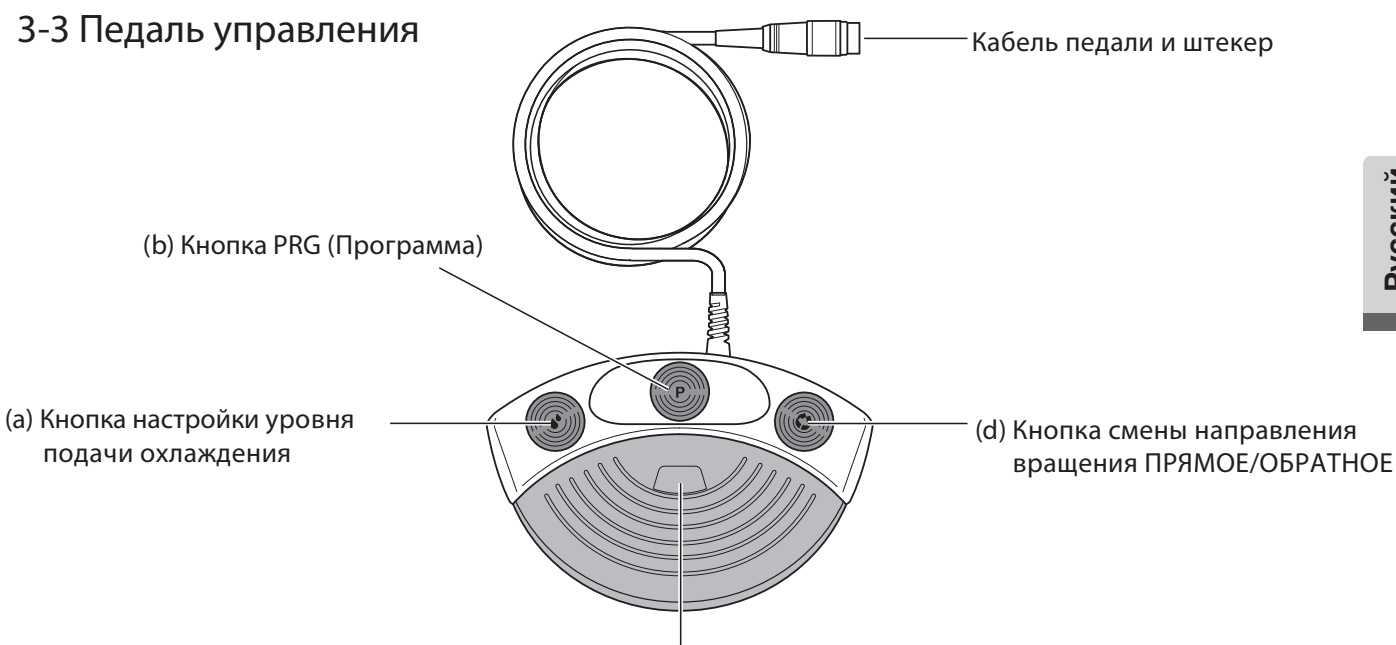

(c) Педаль управления скоростью

- (a) Кнопка настройки уровня подачи охлаждения Используется для выбора одного из шести уровней подачи охлаждения от 0 до 5; повышение уровня осуществляется одним нажатием на кнопку. При нажатии кнопки на 5-м уровне, вернется значение 0.
- (b) Кнопка PRG (Программа) Используется для выбора номера программы. Номер программы повышается при одном нажатии на кнопку. Для уменьшения номера программы нажмите на кнопку и удерживайте ее более 1-й секунды, а затем отпустите.
- Педаль управления скоростью (c) Используется для активации и остановки вращения микромотора и регулировки скорости во время работы. Скорость вращения микромотора прямопропоциональна положению педали и ограничена максимальным установленным значением.
- (d) Кнопка смены направления вращения ПРЯМОЕ/ОБРАТНОЕ Используется для смены направления вращения микромотора. Смена направления вращения осуществляется едном нажатием на кнопку.

# 4. Установка

ПРЕДОСТЕРЕЖЕНИЕ Подключайте кабель/штекер при выключенном питании.

тание<br>Совместите метку [•]на штекере кабеля мотора с меткой [•] на блоке управления. Вставьте штекер в разъем до характерного щелчка.

Для отсоединения кабеля мотора потяните за фиксирующее кольцо и отсоедините штекер.

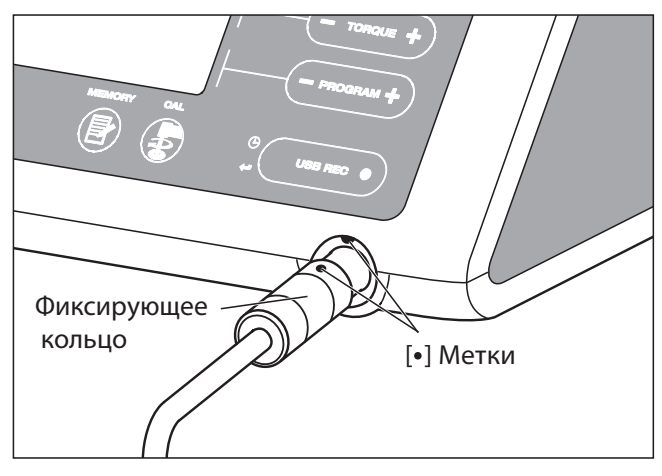

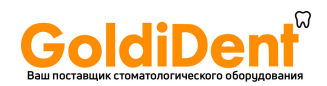

## $\mathbf{F}$  -2 Personal processes in the set of the set of the set of the set of the set of the set of the set of the set of the set of the set of the set of the set of the set of the set of the set of the set of the set of

листер<br>При использовании микромотора Surgic Pro с оптикой (SGL70M), ПРИСОЕДИНЯЙТЕ к нему ТОЛЬКО наконечники с оптикой. Наконечники без оптики могут неправильно фиксироваться на микромоторе, что может вызвать неисправность, при работе мотора под нагрузкой.

- 1) Присоедините наконечник к мотору и проследите, чтобы втулка мотора попала ровно в отверстие наконечника.
- 2) Поверните наконечник, чтобы он зафиксировался в правильном положении.

ости поверните штекер кабеля мотора винтом вниз, затем присоедите при вставьте штекер в разъем для подключения педали на блоке управления. Закрепите штекер в разъеме, закрутив фиксирующую гайку (Рис. 3).

4-4 Присоединение кабеля питания Совместите штекер кабеля питания с разъемом на задней части блока управления и присоедините кабель (Рис. 3).

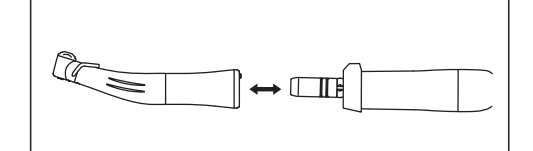

Рис. 2

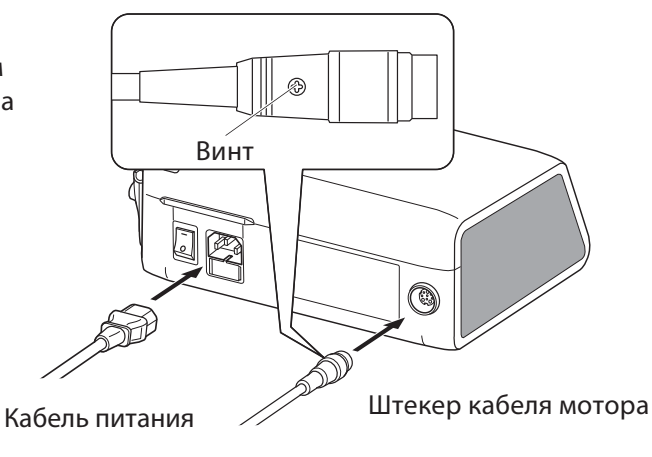

Рис. 3

у в селительно страновидательного в шланга.<br>Убедитесь, что крышка роликового насоса в положении ОТКРЫТО ('OPEN'). Проденьте шланг в отверстие помпы, чтобы конец с иглой был направлен к задней части прибора. Надежно расположите стопоры шланга в направляющих.

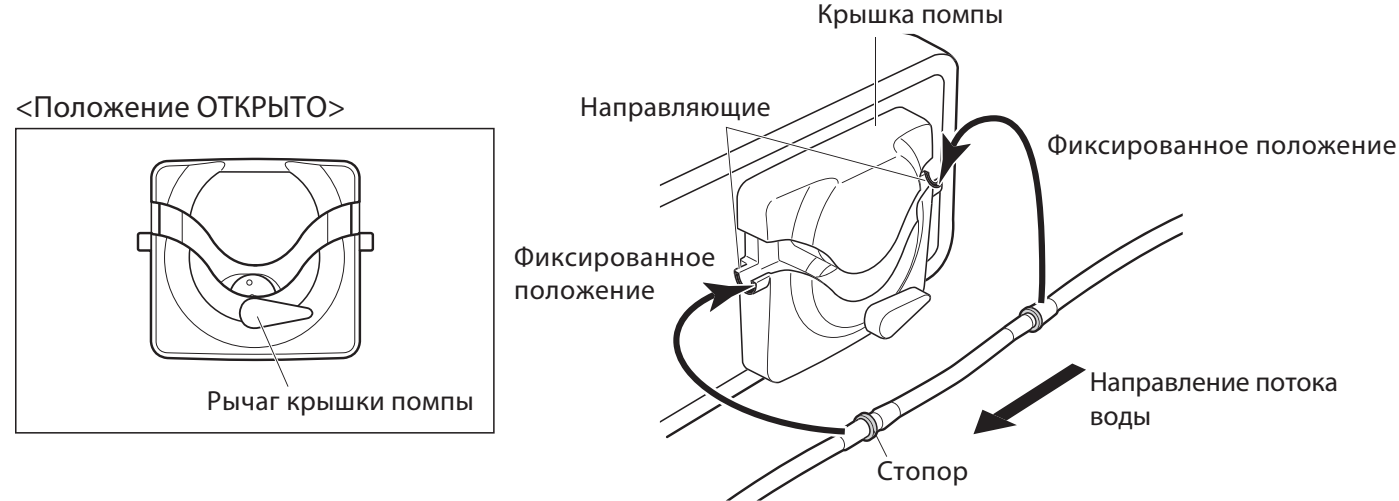

Рис .4

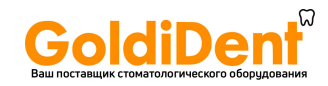

- ПРЕДУПРЕЖДЕНИЕ t Убедитесь, что шланг был ровно установлен на роликах помпы, перед закрытием крышки помпы. Если шланг был неправильно расположен на роликах, то он может быть разрезан или поврежден при закрытии крышки помпы (Рис. 5).
- Ирригационный шланг должен устанавливаться специально обученным персооналом.
- Устанавливайте ирригационный шланг при выключенном питании прибора.

Рис. 5

Рис. 6

После установки шланга в правильную позицию, закройте крышку помпы (положение ЗАКРЫТО (CLOSED)) при помощи поворота рычага на 180 градусов против часовой стрелки (Рис. 6).

Для извлечения шланга поднимите крышку помпы и достаньте шланг.

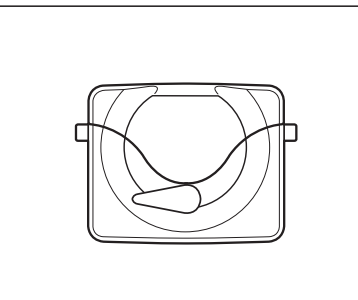

<Положение ЗАКРЫТО>

установите штатив в разъем на блоке управления (Рис. 7).<br>Истановите штатив в разъем на блоке управления (Рис. 7).

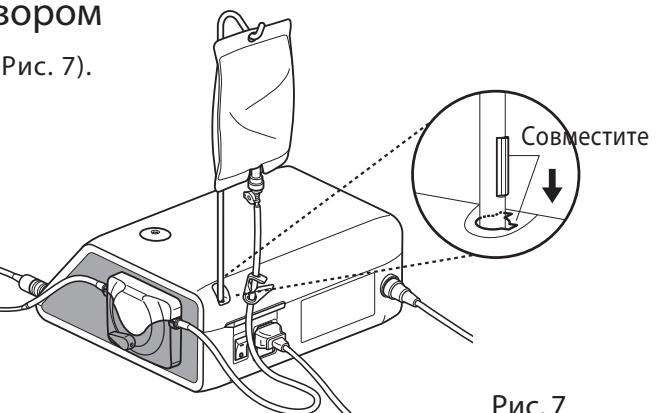

- Зафиксируйте зажим шланга между иглой и помпой (Рис. 8) 1)  $4-7$  поключение ирригационного шланга
	- Вставьте иглу в емкость с раствором. (Рис. 9) 2)
	- Откройте заглушку на шланге для поступления воздуха в емкость. (Рис. 10) 3)
	- Откройте зажим шланга. 4)

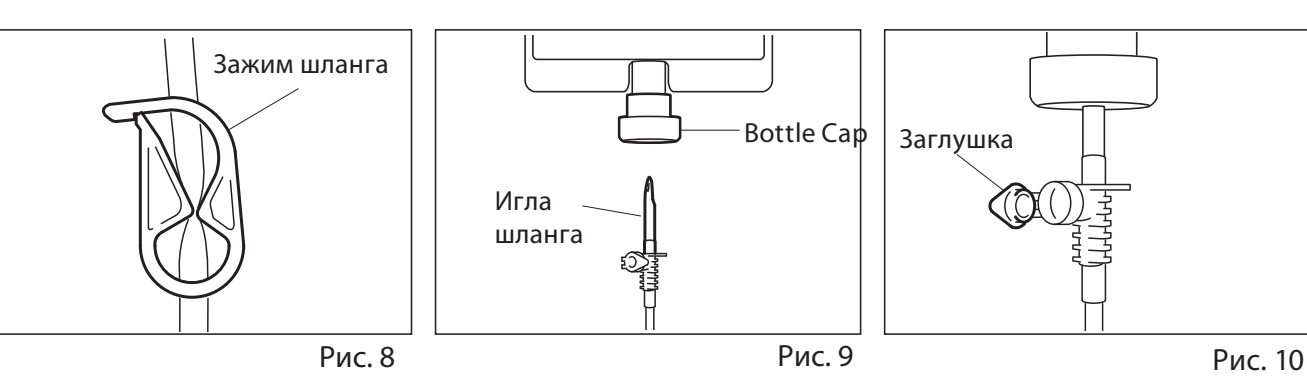

не включайте помпу, если шланг где-то пережат или зажим находится в положении закрыто.<br>Не включайте помпу, если шланг где-то пережат или зажим находится в положении закрыто. Это может привести к разрыву шланга или выскальзыванию иглы из емкости.

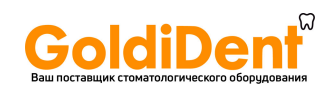

4-8 Проверка совместимости иглы для внутреннего охлаждения с фрезой Игла для внутреннего охлаждения входит в комплект; Игла не обязательно должна подходить для всех систем фрез/боров. Прочитайте инструкцию ниже для проверки фрез перед использованием с иглой для внутреннего охлаждения. Неправильная установка иглы может привести к утечке физ. раствора, что станет причиной ржавчины или внезапного отказа оборудования во время работы.

\* Для установки фрезы см. инструкцию по эксплуатации наконечника.

Инструкция:

- 1) Установите емкость с физ. раствором.
- 2) Присоедините иглу для внутреннего охлаждения к шлангу.
- 3) Вставьте иглу во фрезу со стороны хвостовика. (Рис. 11)
- 4) Включите подачу охлаждения на максимальном уровне в течение прибл. 5 секунд.

Проверка:

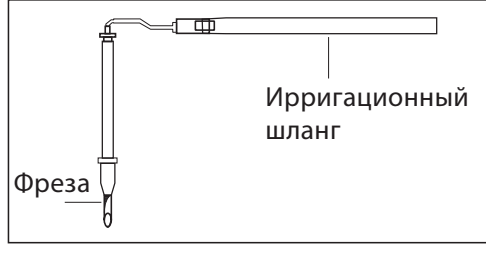

Рис. 11

- Проверьте чистоту выходящего из фрезы физ. раствора; если физ. раствор получил окраску, возможно имеется ржавчина внутри фрезы. В таком случае замените фрезу.
- Поток охлаждения; если поток слабый и/или ассиметричный, замените фрезу.
- Проверьте отсутствие течи между фрезой и иглой до начала работы, убедитесь в отсутствии утечки через место соединения иглы и шланга. Причиной утечки может служить поврежденная прокладка во фрезе или отсутствие прокладки. Замените фрезу даже если она новая, так как попадение физ. раствора внутрь наконечника приведет к его неисправности.

Если обнаружена утечка физ. раствора из верхней части головки наконечника, прекратите ПРЕДОСЕРЕЖЕНИЕ работу и приступите к поиску и устранению несиправности.

наконечники X-SG20L и SG20 позволяют осуществлять 3 способа ирригации в зависимости от инструмента.<br>Наконечники X-SG20L и SG20 позволяют осуществлять 3 способа ирригации в зависимости от инструмента. и операции: Внешнее, Внутреннее и Совместное. За более пподробной информацией обратитесь к инструкции по эксплуатации вашего наконечника.

- 11 крепления<br>Используйте кабель мотора как опору для ирригационного шланга. Сначала присоедините держатели к кабелю мотора, затем присоедините ирригационный шланг к держателям.

## 4-11 USB-накопитель (не входит в комплект)

исторов Ритово († 1936)<br>1) Откройте заглушку на блоке управления.

2) Вставьте USB-накопитель. На дисплее появится значок USB-накопителя, затем прибор распознает его. (Рис. 13)

Не оказывайте никаких чрезмерных механических ПРЕДОСТЕРЕЖЕНИЕ воздействий на USB-накопитель при его присоединении. Когда USB-накопитель не подсоединен, держите заглушку закрытой.

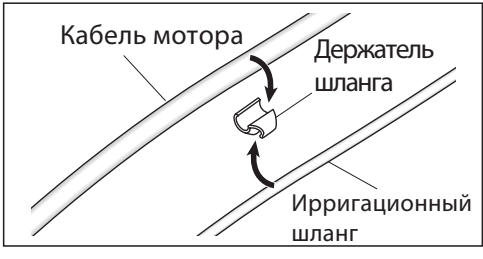

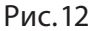

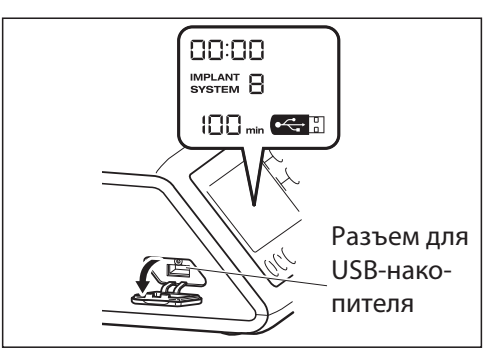

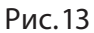

# ■ 5. Настройка<br>5-1 Часы и дата

5-1 Часы и дата После установки даты и времени информация об операции будет записываться для конкретной даты. (См. пункт 6-5 Запись протокола операции на USB-накопитель)

## www.go<mark>ld</mark>ident.ru

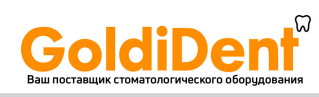

- тустановите время до начала работы с ситемой.<br>• Установите время до начала работы с ситемой.
- Если на месте времени отображаются следующие знаки "- : -", то батарейки внутри блока управления разрядились. Свяжитесь с дилером, у которого вы покупали прибор.
- Часы работают по 24-х часовой системе.
- Год может быть выбран от 2010 до 2099.
	- 1) Нажмите одновременно и удерживайте кнопки «запись на USB» и уменьшение СКОРОСТИ (SPEED) (-) в течение прибл. 2-х секунд.
	- 2) На экране появится режим установки. Данные могут быть заданы в следующем порядке: год, месяц, день, часы и минуты. Введите данные и нажмите кнопку «запись на USB-накопитель» для перехода к следующему параметру. (Выбранный параметр будет мигать).
	- 3) При помощи кнопок СКОРОСТЬ (SPEED ) (+ -) введите нужные числа. При помощи долгого нажатия на кнопку, числа будут увеличиваться сразу на 5.
	- 4) После ввода всех данных нажмите кнопку «запись на USB-накопитель» и удерживайте ее в течение 2 секунд для сохранения настроек в памяти.

тов соверемя установки параметров питание отключится, изменения не будут сохранены.<br>• Если во время установки параметров питание отключится, изменения не будут сохранены. Начните еще раз сначала.

• Если данные уже сохранены во внутренней памяти, то будет невозможно установить дату.

тельного ретилистор для хотях состоять для только для выбора нужного значения уровня.<br>Нажимайте последовательно кнопку ПОДСВЕТКА (LIGHT) для выбора нужного значения уровня подсветки. ВЫКЛ (OFF)→ НИЗКИЙ (LOW)→ ВЫСОКИЙ (HIGH). По умолчанию установлен ВЫСОКИЙ (HIGH). Для сохранения выбора нажмите и удерживайте кнопку ПАМЯТЬ (MEMORY) в течение более чем 2-х секунд.

- .<br>• Повторите вышеописанную операцию при восстановлении настроек.
- Выбранный статус настройки подсветки остается в памяти даже после выключения питания.
- Данная функция относится только к мотору и наконечнику с оптикой.

- 5-3 Громкость сигнала Громкость предупреждающих сигналов и сингалов нажатия кнопок можно изменить.
	- 1) Включите питание прибора, удерживая кнопку КАЛИБРОВКИ [CAL].
	- 2) При включении появится выбор между высоким "Large" и низким "Low" уровнем громкости. (По умолчанию установлено "Low")
	- \* Изменение громкости сигнала не отображается на дисплее, но в действительности она меняется.

## ∕!∖ ПРИМЕЧАНИЕ

ر<u>ب</u><br>Настройка будет сохранена в памяти даже после выключения питания.

то статройкам.<br>После проведения данной процедуры прибор вернется к заводским настройкам. Все установленные пользовательские программы, настройки и т.д. будут стерты, убедитесь, что вы их где-то сохранили.

- 1) Включите питание, одновременно удерживая кнопки ПРОГРАММА (PROGRAM) (+-).
- 2) На дисплее будет отображено "Set" (также прозвучит короткий звуковой сигнал). Нажмите на кнопку КАЛИБРОВКИ [CAL], и прибор вернется к заводским настройкам.
- 3) На дисплее появится "Fin" (также прозвучит длинный звуковой сигнал). Возврат к заводским настройкам будет осуществлен, когда на дисплее появятся рабочие параметры.

даже при возвращении прибора к заводским настройкам время и дата не изменятся.<br>Даже при возвращении прибора к заводским настройкам время и дата не изменятся.

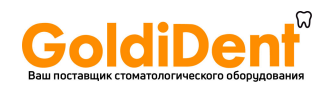

# ■ 6. Работа прибора<br>6-1 Программирование работы микромотора

е от программирования в сохранять в памяти до 8 программ. Каждая программа включает в себя следующие.<br>Блок управления может сохранять в памяти до 8 программ. Каждая программа включает в себя следующие параметры, которые будут автоматически воспроизведены при выборе номера программы:

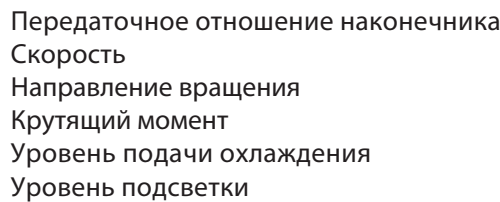

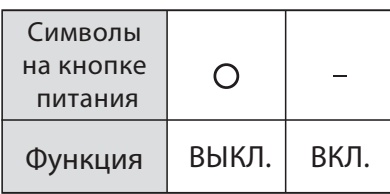

- 1) Включите питание, переведя кнопку питания в положение [-]; после включения питания на дисплее будет отображена СИСТЕМА ИМПЛАНТОВ №1 и программа №1 по умолчанию.
- Выберите номер программы, используя способ (a) или (b): 2)
- (a) Нажмите кнопку ПРОГРАММА (PROGRAM) (+ -) на панели управления, чтобы выбрать нужный номер программы.
- (b) Нажмите кнопку PRG(ПРОГРАММА) на педали управления, чтобы выбрать нужный номер программы. Выберите направление вращения микромотора, используя способ (a) или (b): 3)
	- (a) Нажмите на кнопку ПРЯМОЕ/ОБРАТНОЕ направление вращения (FWD/REV) на панели управления.
	- (b) Нажмите на кнопку ПРЯМОЕ/ОБРАТНОЕ направление вращения (Forward/Reverse) на педали управления.

ПРИМЕЧАНИЕ tПри включении реверса "R" во время вращения будет звучать звуковой сигнал.

- Звуковые сигналы во время врашения и выбора направления врашения не схожи. Разные сигналы не указывают на неисправность.
	- Передаточное отношение наконечника может быть сохранено для каждой программы; 4) Нажмите кнопку ПЕРЕДАТОЧНОЕ ОТНОШЕНИЕ (GEAR) и выберите нужное значение (значение отображается на дисплее).
	- 5) Установка максимальной скорости вращения при помощи кнопок СКОРОСТЬ (SPEED) (+ -). При последовательном коротком нажатии на кнопку значение скорости изменяется на один уровень. При долгом нажатии, более 1-й секунды, скорость начнет быстро изменятся, пока не достигнет верхнего или нижнего предела.

- Когда значение скорости достигнет верхнего или нижнего предела, прозвучит звуковой сигнал.

- 6) Установка максимального значения крутящего момента при помощи кнопок КРУТЯЩИЙ МОМЕНТ (TORQUE) (+ -) на блоке управления. При последовательном коротком нажатии на кнопку значение изменяется на один уровень. При долгом нажатии, более 1-й секунды, крутящий момент начнет быстро изменятся, пока не достигнет верхнего или нижнего предела.
- Когда значение крутящего момента достигнет верхнего или нижнего предела, прозвучит звуковой сигнал. Подача охлаждения имеет 6 уровней (0-5) (0 = без охлаждения). Выберите уровень подачи 7) охлаждения, используя способ (а) или (b):
	- (a) Нажмите на кнопку выбора УРОВНЯ ПОДАЧИ ОХЛАЖДЕНИЯ (COOLANT) на панели управления.
	- (b) Нажмите на кнопку выбора УРОВНЯ ПОДАЧИ ОХЛАЖДЕНИЯ на педали управления.
- После выполнения пунктов 2) 7) нажмите и удерживайте кнопку ПАМЯТЬ (MEMORY), пока не 8) услишите звуковой сигнал, подтверждающий, что значения сохранены в памяти, и программирование завершено.

Если вы услишите короткий звуковой сигнал при первом нажатии на кнопку ПАМЯТЬ (MEMORY), в этом случае не отпускайте кнопку, пока не прозвучит длинный звуковой сигнал.

\* Повторите пункты 2) - 8), чтобы запрограммировать любую из 8 программ.

отка с пропускать отключения программы при помощи педали управления можно пропускать неиспользуемые.<br>При переключении программ при помощи педали управления можно пропускать неиспользуемые программы.

- Выберите номер программы, который вы хотели бы пропускать при выборе программ. 1)
- 2) Нажмите кнопку СКОРОСТЬ (SPEED) (-) для того, чтобы перейдти к минимальному значению.
- 3) Отпустите кнопку СКОРОСТЬ (SPEED) (-) и затем нажмите снова. На дисплее будет следующее значение "---" .
- 4) Нажмите кнопку ПАМЯТЬ (MEMORY) и удерживайте в течение 2-х секунд для сохранения выбора.

### www.go<mark>ld</mark>ident.ru

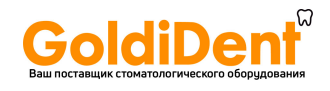

## <u>примечание и назва</u>

Программы, которые были отключены, можно выбрать при помощи блока управления.

## 6-2 СИСТЕМА ИМПЛАНТОВ

е состоятельно и постоятельно в памяти до 8 различных систем имплантов. Также можно Surgic Pro может сохранять в памяти до 8 различных систем имплантов. Также можно запрограммировать 8 шагов для каждой из 8 систем имплантов. При установке программ следуйте указаниям производителя имплантов по параметрам работы прибора. При программировании СИСТЕМЫ ИМПЛАНТОВ номер СИСТЕМЫ может быть изменен при помощи одновременного нажатия на обе кнопки ПРОГРАММЫ (+) и (-) .

6-3 Функция калибровки Сопротивление вращения наконечника зависит от таких факторов, как модель наконечника, его состояние и износ внутренних механизмов. Данный блок управления оснащен автоматической функцией распознавания уровня сопротивления наконечника относительно вращения микромотора.

- ПРИМЕЧАНИЕ t Данный прибор оптимизирован для получения наилучшей точности крутящего момента при передаточном отношении наконечника 20:1. Для калибровки ИСПОЛЬЗУЙТЕ ТОЛЬКО понижающие наконечники, указанные в пункте «12. Наконечники и аксессуары».
- Не калибруйте наконечники для микропил.
- Калибровку следует производить только с наконечником NSK.

## 6-3-1 Подготовка к калибровке

- 1) Присоедините наконечник с передаточным отношением 20:1 к микромотору.
- 2) Присоедините калибровочный бор к наконечнику.
- 3) Нажмите кнопку КАЛИБРОВКИ [CAL] и удерживайте ее в течение 2-х секунд. Прозвучит звуковой сигнал, и дисплей перейдет в режим калибровки.

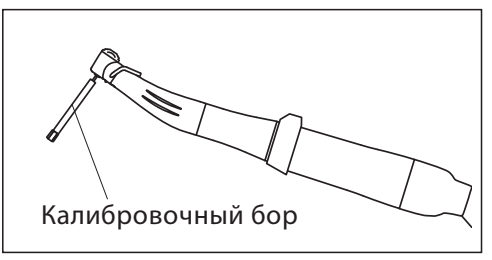

Рис. 14

## 6-3-2 Процесс калибровки

достерете с селотелением.<br>Не прикладывайте нагрузку к наконечнику во время цикла калибровки без нагрузки. Если нагрузка будет приложена, то на дисплее отобразится надпись "FAIL", и процесс калибровки будет остановлен.

- 1) Калибровка без нагрузки на дисплее в поле для значения крутящего момента будет отображен символ "L". Держите микромотор в руках и следите за тем, чтобы на дисплее отображался символ "L". Нажмите кнопку [CAL], не прикладывая нагрузку к бору. Бор начнет вращаться. Когда прозвучит звуковой сигнал и на дисплее будет отображена надпись "donE", цикл калибровки будет завершен.
- 2) Калибровка под нагрузкой на дисплее в поле для значения крутящего момента будет отображен символ "H". Убедитесь, что символ "H" на дисплее. Втавьте калибровочный бор в отверстие для калибровки под нагрузкой и затем нажмите кнопку КАЛИБРОВКИ [CAL] (Начнется цикл калибровки под нагрузкой. Надежно удерживайте наконечник. Калибровочный

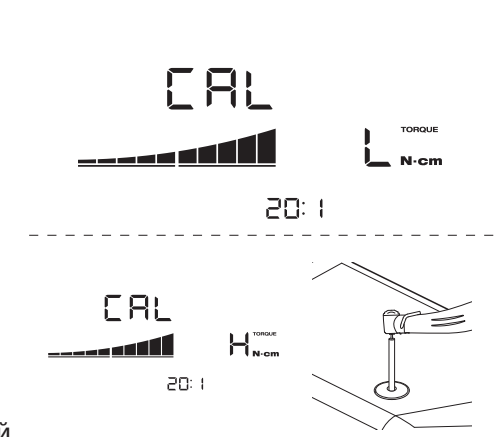

бор начнет вращаться под нагрузкой. Цикл калибровки будет завершен, когда прозвучит звуковой сигнал, и на дисплее будет отображена надпись "donE".

3) Калибровка скорости

Извлеките бор из отверстия для калибровки под нагрузкой. Нажмите кнопку [CAL] (Калибровочный бор не должен ничего касаться). Бор начнет вращаться на низкой скорости. После медленного вращения, в течение приблизительно 8 секунд, бор начнет вращаться на высокой скорости в течение приблизительно 8 секунд. Когда прозвучит звуковой сигнал, цикл калибровки будет завершен. Прибор выйдет из режима калибровки автоматически.

## www.go<mark>l</mark>gident.ru

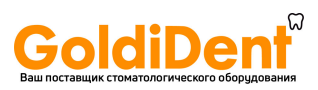

Во время цикла калибровки под нагрузкой важно держать калибровочный бор строго ПРЕДОСТЕРЕЖЕНИЕ вертикально без приложения силы. Наклон калибровочного бора или нажатие на него могут привести к снижению точности калибровки.

- терез солосо ошибоковко стери и могут одновали в солостании могут превышать .<br>• Чрезмерное стирание подшипников и механические потери энергии могут превышать контрольные пределы значений. По этой причине получение правильных данных во время цикла калибровки становится невозможным. В этом случае обратитесь за ремонтом к дилеру.
- Ошибка также может возникнуть, если калибровочный бор соприкасается с чем-то во время цикла калибровки без нагрузки, или если во время цикла калибровки без нагрузки, бор был установлен в отверстие для калибровки под нагрузкой.

- 6-4 Стандартная схема работы с прибором Выберите нужный номер программы. 1) На блоке управления: Нажмите одну из кнопок выбора ПРОГРАММЫ (PROGRAM) (+ -). На педали управления: Нажмите на кнопку ПРОГРАММА (PRG). Нажатие на данную кнопку в течение 1-й секунды или более будет уменьшать номер программы.
	- 2) Нажмите на педаль управления скоростью, и мотор начнет вращаться. Также включится помпа, если скорость потока охлаждения была задана. Скорость вращения мотора будет увеличиваться в зависимости от силы нажатия на педаль. Если нажать на педаль до упора, то скорость достигнет максимального установленного значения.
	- Изменение направления вращения: чтобы изменить направление вращения мотора (и бора) просто 3) нажмите на кнопку «Прямое/Обратное вращение» на педали. Во время вращения в обратную сторону будет издаваться звуковой сигнал.

- солниспользовать микромотор с включенной подсветкой непрерывно в течение более чем 3-х минут, " он нагреется (максимальная температура поверхности мотора может быть до 45˚C в зависимости от ситуации). В таком случае прекратите использовать микромотор, пока элемент подсветки не охладится, или продолжите использование микромотора, предварительно выключив подсветку.
- Активация ограничителя крутящего момента: Во время работы, когда нагрузка достигнет максималь-t ного установленного значения крутящего момента, встроенный ограничитель крутящего момента автоматически будет задействован для предотвращения превышения заданного значения. При автоматической активации ограничителя, мотор остановится, и прозвучит звуковой сигнал в течение одной секунды. Чтобы продолжить работу, отпустите педаль и нажмите ее снова.

4) Отпустите педаль управления, и микромотор автоматически остановится.

## 6-5 USB функция (только для Surgic Pro+)

Если дата и время не установлены, они не будут записываться в протокол операции. ПРИМЕЧАНИЕ Рекомендуется установить время и дату до начала работы с прибором.

Внутренние часы используются с различными операциями прибора (время использования, время начала работы, продолжительность работы, передаточное отношение, уровень подачи охлаждения, скорость вращения, прямое/обратное направление вращения, крутящий момент, номер программы), что делает возможным сохранять данные в хронологическом порядке на USB-накопителе (в файлах формата CSV и BMP ). Сохраненные данные можно просматривать на персональном компьюторе.

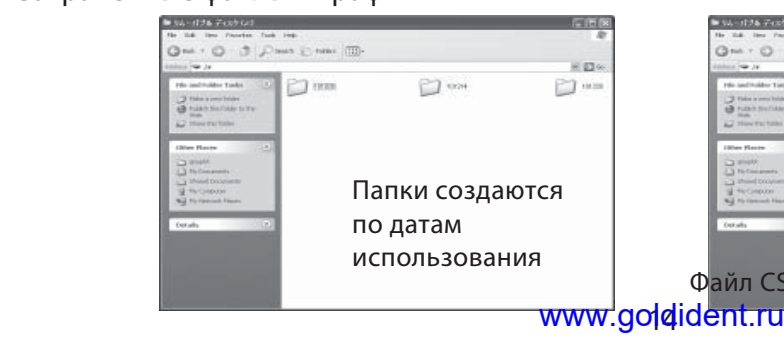

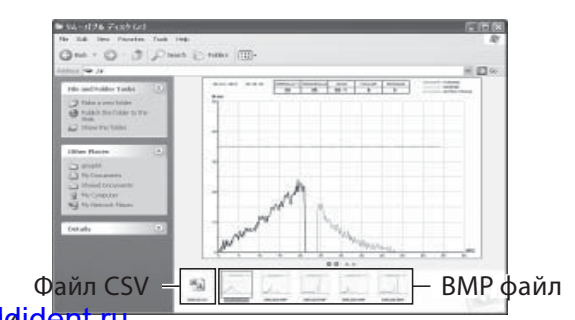

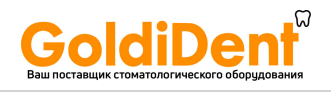

ت<br>Файл BMP может быть создан только при передаточном отношении 20:1 и скорости вращения от 50 об/мин и ниже.

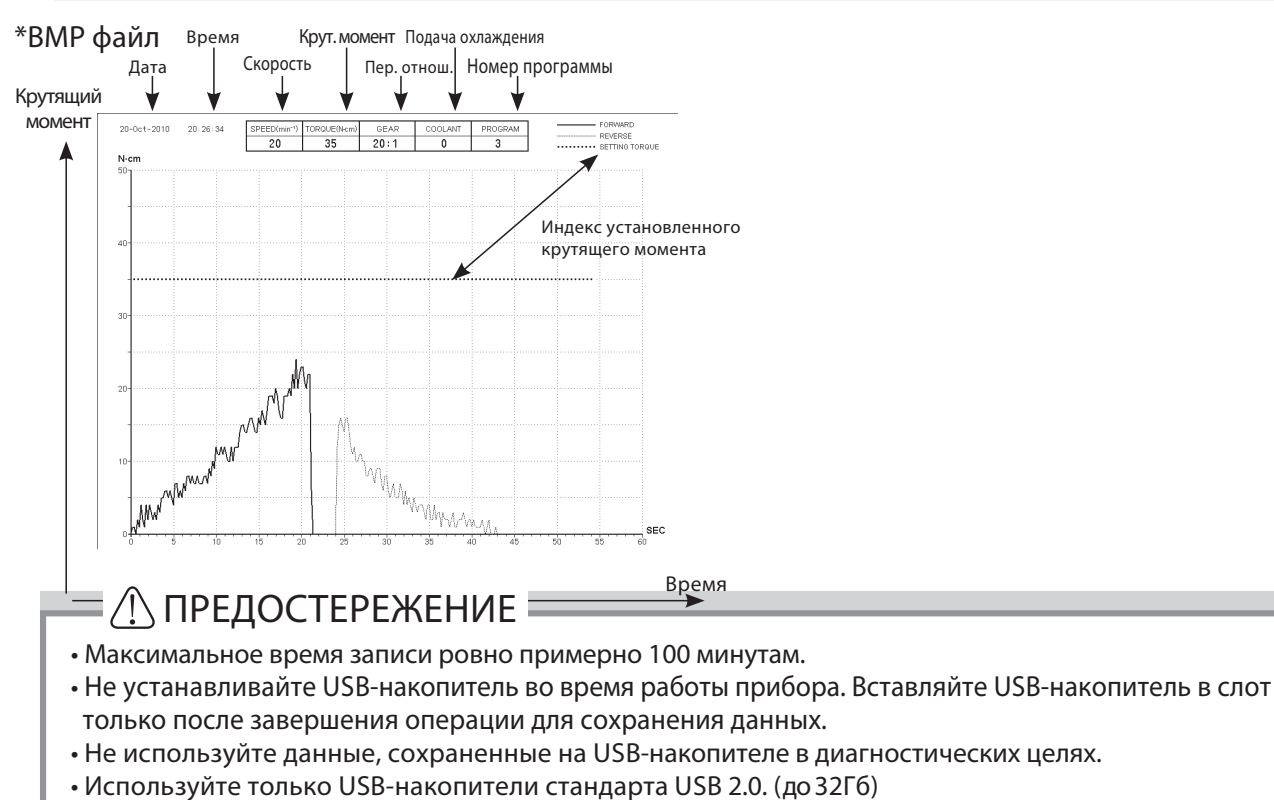

- t Не извлекайте USB-накопитель, пока подсветка LED на моторе горит или мигает. (Когда подсветка мигает, происходит процесс передачи информации на USB-накопитель)
- $\cdot$ Данный прибор работает не со всеми типами USB-накопителей. Прибор может не работать, например, с USB-накопителями, потребляющими большое количество электричества или с функцией защиты.
- Не включайте/выключайте прибор, если USB-накопитель установлен в слот.
- Удостоверьтесь в правильном положении USB-накопителя перед его установкой в слот.
- Когда USB-накопитель не подсоединен, закройте его разъем крышкой.
- $\cdot$  Сигналы LED подсветки и их значения приведены ниже:<br>- Почто сочит прибование принима сочитает в собоются
- Лампа горит = прибор копирует данные из своей внутренней памяти на USB-накопитель,
- Лампа мигает = USB-накопитель сохраняет данные.
- Если выключить питание прибора, данные об операции во внутренней памяти прибора будут стерты. Выключайте питание только после записи данных на USB-накопитель.

### 6-5-1 Внутренняя память

6-5-1 Внутренняя память После включения питания и начала вращения мотора запись протокола операции начинается автоматически (USB-накопитель подсоединять не нужно).

- 6-5-2 Передача сохраненных данных 1) Вставьте USB-накопитель в слот. (При правильном распознавании на дисплее появится значок USB-накопителя).
	- 2) Нажмите на кнопку «Запись на USB», чтобы скопировать сохраненные данные на USBнакопитель (Лампочка кнопки «Запись на USB» будет гореть во время копирования данных).

• Определение направления вращения и крутящего момента на графике осуществляется при помощи различных типов линий.

• Во время работы (сохранения данных) на дисплее будет отображаться время записи. После 10 секунд, по завершению работы, дисплей погаснет, и запись будет временно приостановлена (счетчик времени также будет приостановлен).

6-5-3 Сброс счетчика времени Нажмите на кнопку «Запись на USB» и удерживайте ее в течение 2-х секунд. Стирание сохраненных данных во внутренней памяти прибора и сброс счетчика времени будут осуществлены после того, как прозвучит звуковой сигнал. (Время записи снова будет: 100 минут). www.go<mark>l</mark>gident.ru

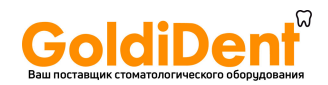

7. Защитная цепь Автоматический электронной размыкатель цепи предохраняет микромотор и блок управления при возникновении перегрузки микромотора.

Подача питания на микромотор будет автоматически прервана, и на дисплее высветится код ошибки. При достижении максимального установленного крутящего момента на дисплее появится надпись "SAFE", и микромотор остановится.

\*Сброс функции защитной цепи

Чтобы снова включить микромотор, отпустите педаль управления и нажмите на нее снова.

естве не неисполять и состояту странения состоятельность и состоятельного.<br>При обнаружении неисправности код ошибки выводится на дисплей блока управления для мгновенного определения причины неисправности. При появлении неисправности прозвучит звуковой сигнал, и код ошибки будет выведен на дисплей. Код ошибки будет мигать на дисплее, пока неисправность не будет устранена. Запись протокола операции будет продолжаться еще 10 секунд после обнаружения неисправности.

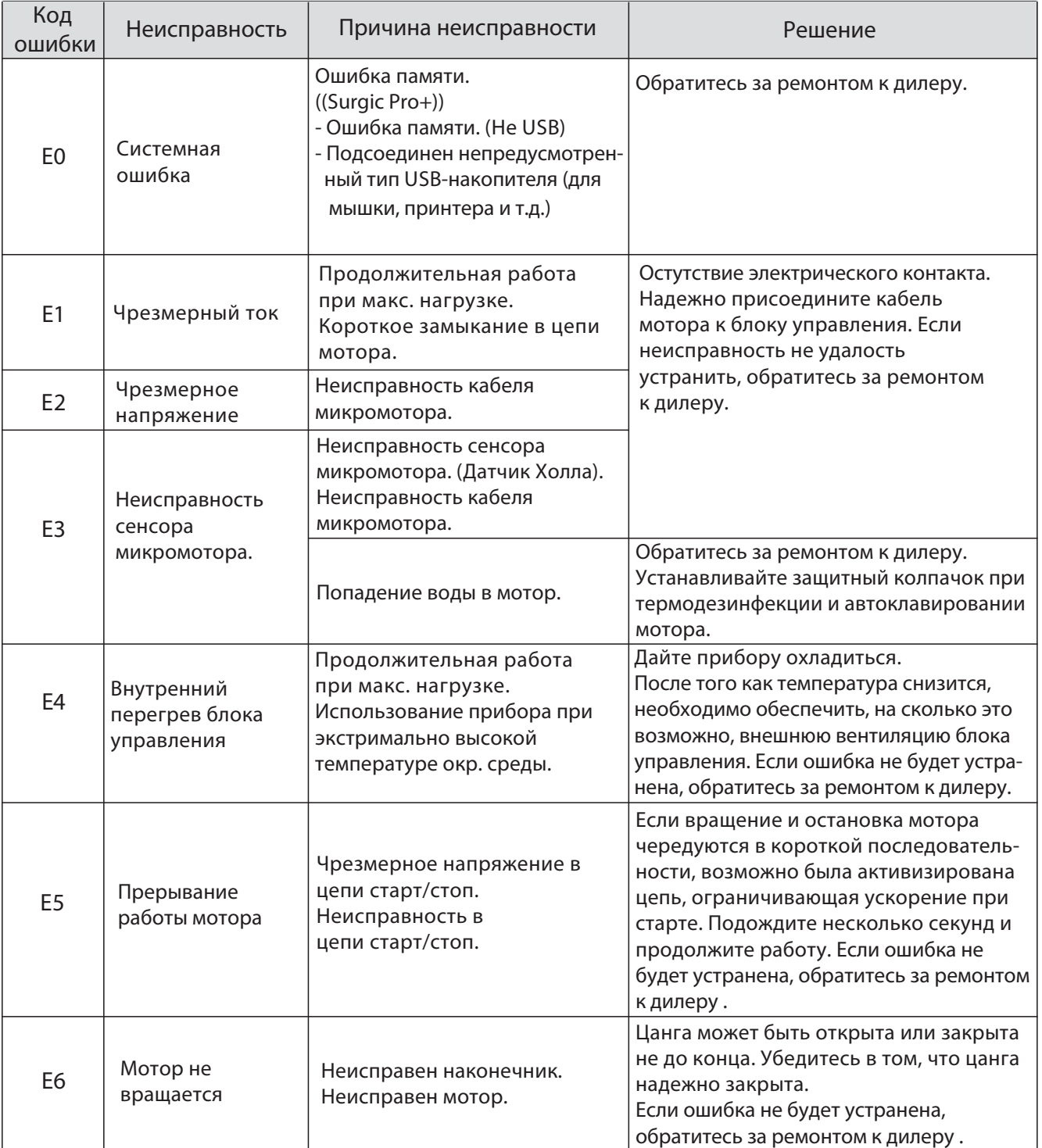

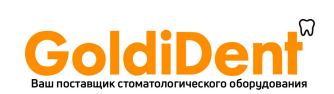

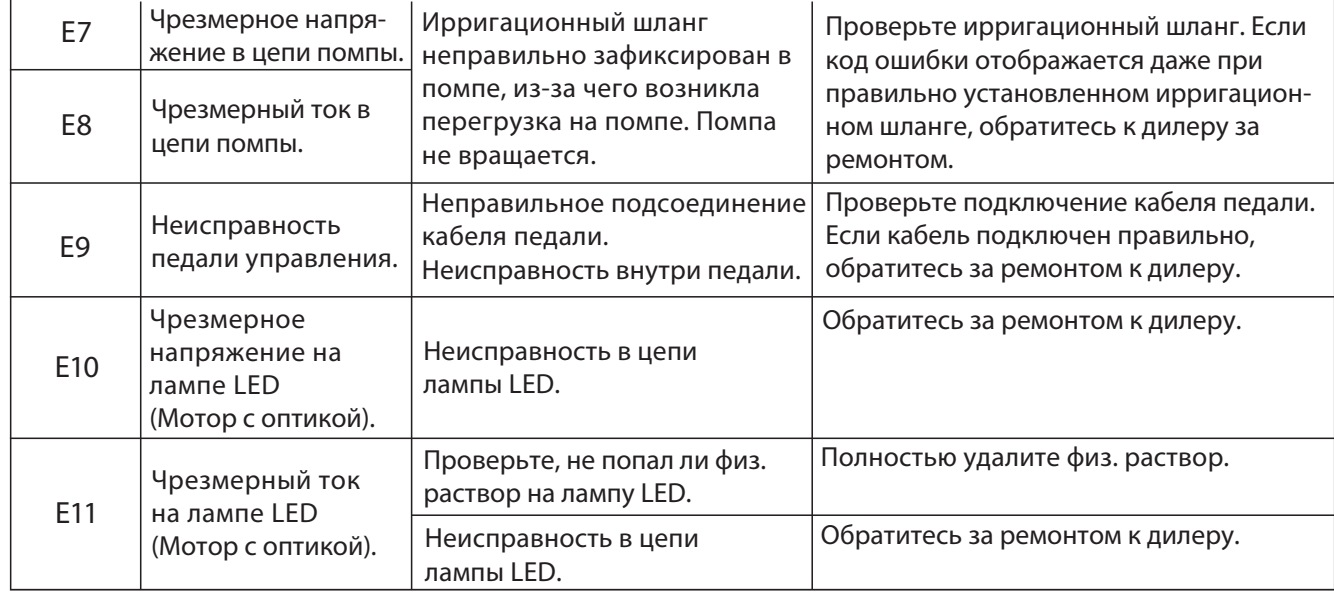

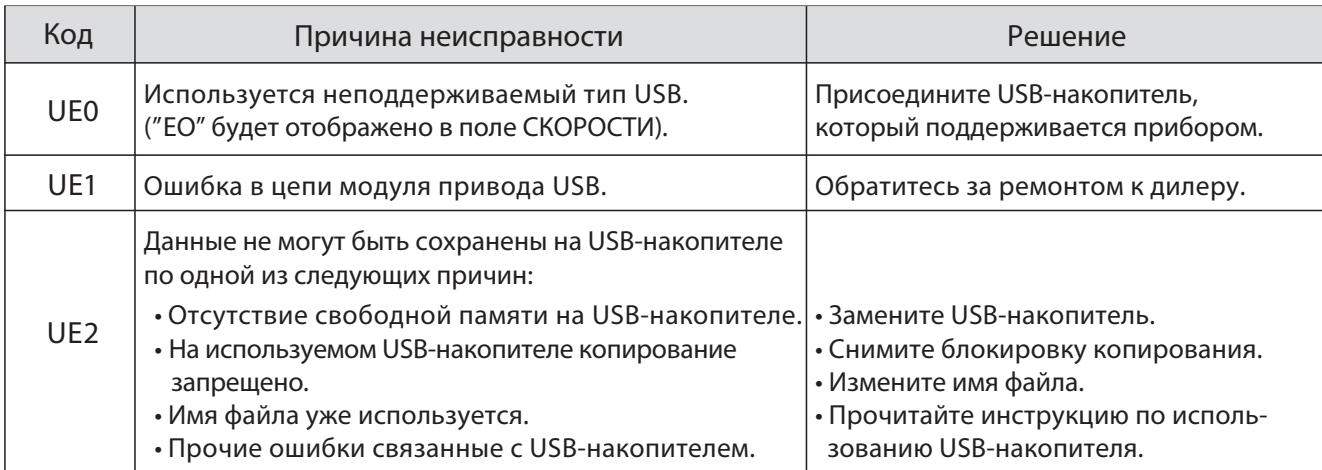

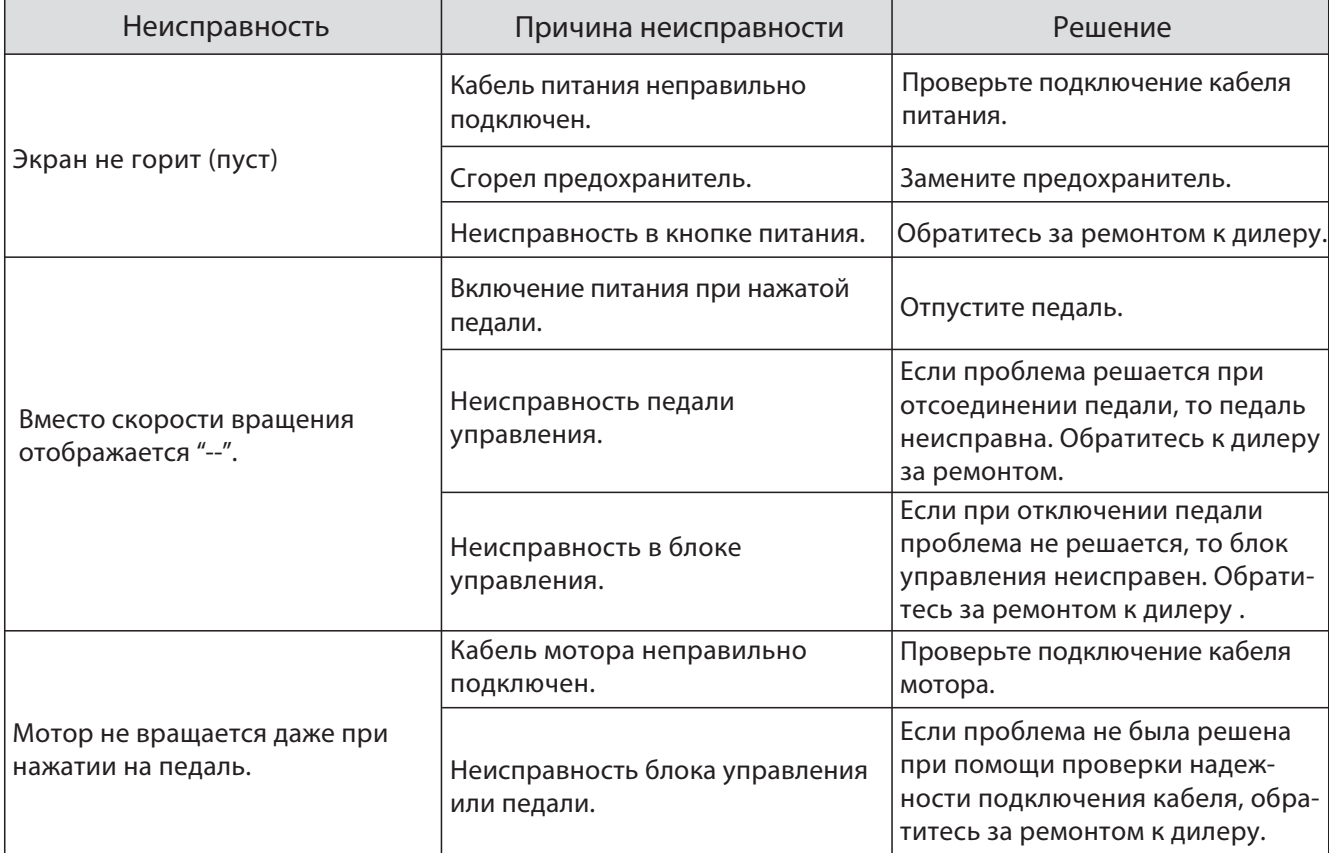

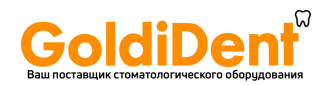

## 9. Замена предохранителя

Если блок управления не включается, проверьте предохранители (блок предохранителей находится в задней части блока управления). Для извлечения блока предохранителей

используйте острый инструмент, чтобы надавить на защелку, а затем вытащите блок при помощи рук.

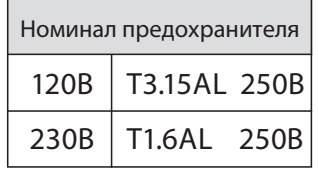

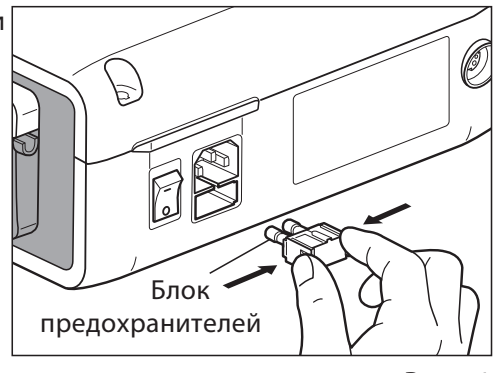

Рис.16

## 10. Обслуживание

то со сосутить и тесло от сольство у прошлость то то едино.<br>Всли кровь или физ. раствор попали на блок управления или педаль, отсоедините кабель питания, протрите блок управления/педаль сначала впитывающей тканью, а затем смоченной в спирте тканью.

 $\overline{\mathbb{R}}$  Наконечник и мотор можно чистить и наконечника мотора можно чистить и дезинфицировать в термодезинфекторе.

> В комплект входит защитный колпачок для автоклавирования и термодезинфекции. За более подробной информацией по

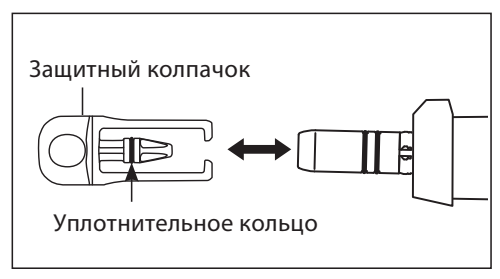

термодезинфекции обратитесь к инструкции по эксплуатации термодезинфектора. Рис. 17

ПРЕДОСТЕРЕЖЕНИЕ tВсегда используйте защитный колпачок при термодезинфекции.

• Не используйте защитный колпачок без уплотнительного кольца. Это может привести к поломке мотора. Если уплотнительное кольцо повреждено, немедленно замените его.

ПРИМЕЧАНИЕ Уплотительное кольцо на защитном колпачке является расходным материалом. Если кольцо повреждено, замените его на новое.

Дополнительный защитный колпачок: Код заказа 10001595

Уплотнительное кольцо: Код заказа 0312457102

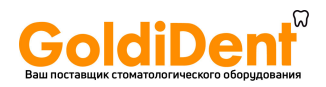

11. степеративно от дина.<br><sup>25%</sup> Данный наконечник можно автоклавировать до 135°C.

- Рекомендуется стерилизация в автоклаве.
- Автоклавирование необходимо перед первым использованием и после каждого пациента.

ПРЕДОСТЕРЕЖЕНИЕ Автоклавировать можно только указанные ниже части прибора:

- Наконечник
- Игла для внутренней ирригации
- Микромотор с кабелем
- 
- Зашитный колпачок
- Держатель шланга • Калибровочный бор
- Наконечник • Держатель иглы
	- для внутр. ирригации

- \*Автоклавирование 1) Удалите кровь и загрязнения с наконечника и мотора.
	- 2) Очистите наконечник изнутри при помощи спрея.
	- 3) Поместите наконечник в пакет для автоклавирования (не входит в комплект) и запечатайте его.
	- 4) Автоклавируйте до 135ºC. (Автоклавируйте в течение 20 мин. при 121ºC или 15 мин. при 132ºC или 3 мин. при 134ºC (Класс B).)
	- 5) Храните наконечник в пакете, чтобы он оставался стерилным до следующего использования.

\* Стандартами EN13060/EN ISO17665-1 рекомендована стерилизация в течение 3-х минут (минимальное время) при 134°C или 15 минут (минимальное время) при 121°C.

- ПРЕДОСТЕРЕЖЕНИЕ t Чистите и смазывайте наконечник до автоклавирования. Автоклавирование наконечника, на котором имеются кровь или другие загрязнения, может привести к его повреждению.
- Не смазывайте микромотор.
- Не отсоединяйте кабель от микромотора.
- Ирригационный шланг является одноразовым и не может быть автоклавирован.
- NSK не рекомендует плазменную стерилизацию или EOG стерилизацию.

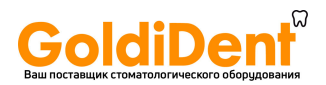

## 12. Наконечники и аксессуары

Ниже перечислены наконечники, которые следует использовать с микромотором Surgic Pro для обеспечения максимальной точности крутящего момента.

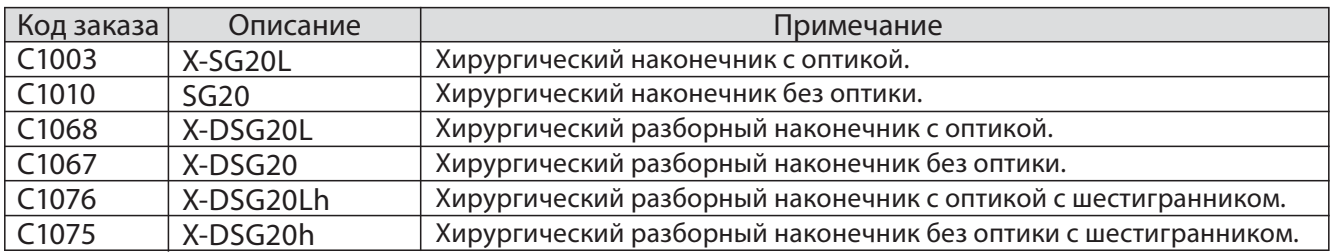

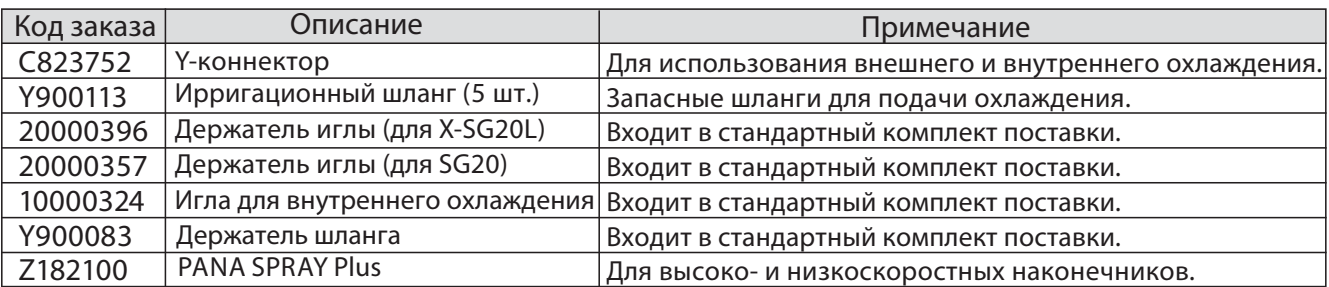

## **13. Технические характеристики**<br>(Блок управления) и так (Микромотор)

### (Блок управления)

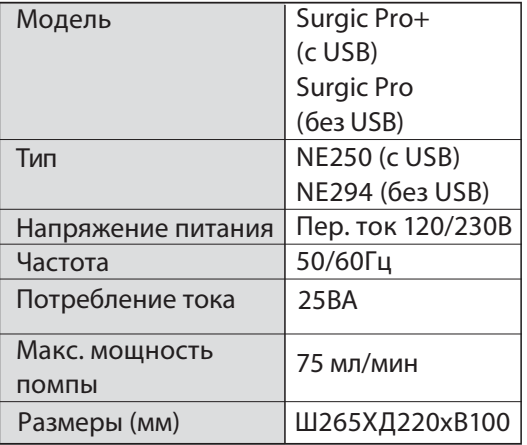

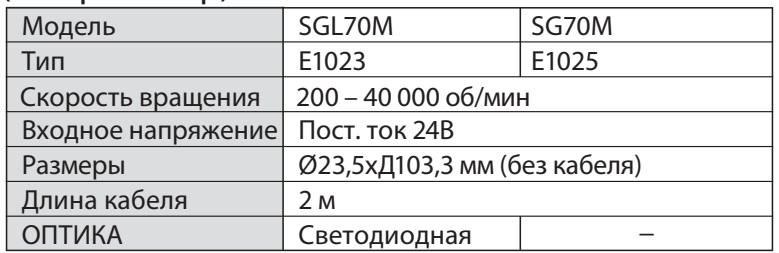

### (Педаль)

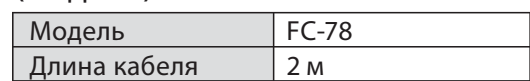

14. Утилизация прибора По вопросам утилизации прибора обратитесь к дилеру, у которого вы его покупали.

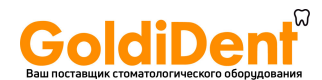

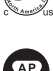

**Символы** TUV Rhineland Северной Америки – это признанная национальная испытательная лаборатория Соединенных штатов, аккредитованная советом по стандартизации в Канаде на проведение сертификации медицинского электрооборудования согласно национальным канадским стандартам.

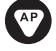

Изделие не может служить источником воспламенения в воздухе и анестетических газах.

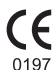

При разработке и производстве данного медицинского устройства учитывалась Директива Европейского Союза 93/42/EEC.

 $\overline{\phantom{a}}$ 

 $IPX8$ 

Изделие защищено от продолжительного нахождения в воде и пыльной среде.

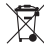

Утилизируйте устройство и его принадлежности с помощью методов, одобренных для электронных устройств и в соответствии с Директивой 2002/96/CE.

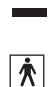

Рабочая часть аппарата относится к типу ВF.  $\| \cdot \| \mathbf{i} \|$  См. руководство по эксплуатации.

Этим знаком отмечены внешние устройства или части устройства, которые содержат в себе радиочастот- $((\underline{\bullet}))$ ные передатчики или в которых используется электромагнитные волны для диагностики или лечения заболеваний.

### **Руководство и пояснения производителя: электромагнитное излучение.**

Surgic Pro может использоваться в среде с электромагнитным излучением, параметры которого описаны ниже. Покупатель или пользователь Surgic Pro должен убедиться, что использует прибор в среде, параметры которой описаны ниже. Руководство и пояснения производителя по использованию прибора при нахождении его в среде с электромагнитным излучением.

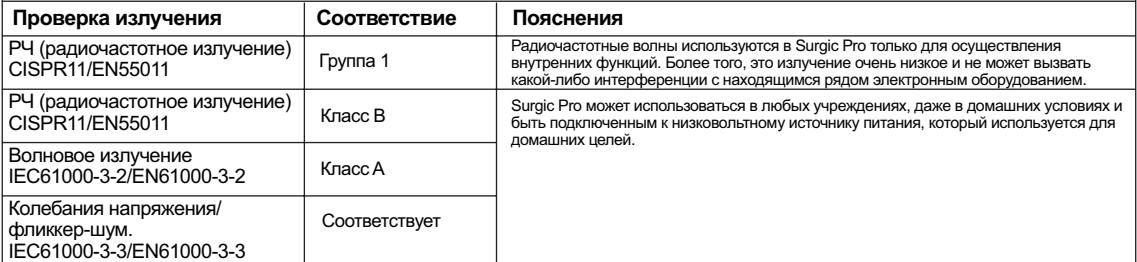

### **Руководство и пояснения производителя: защита от электромагнитных полей.**

Surgic Pro может использоваться в среде с электромагнитным излучением, параметры которого описаны ниже. Покупатель или пользователь Surgic Pro должен убедиться, что использует прибор в среде, параметры которой описаны ниже.

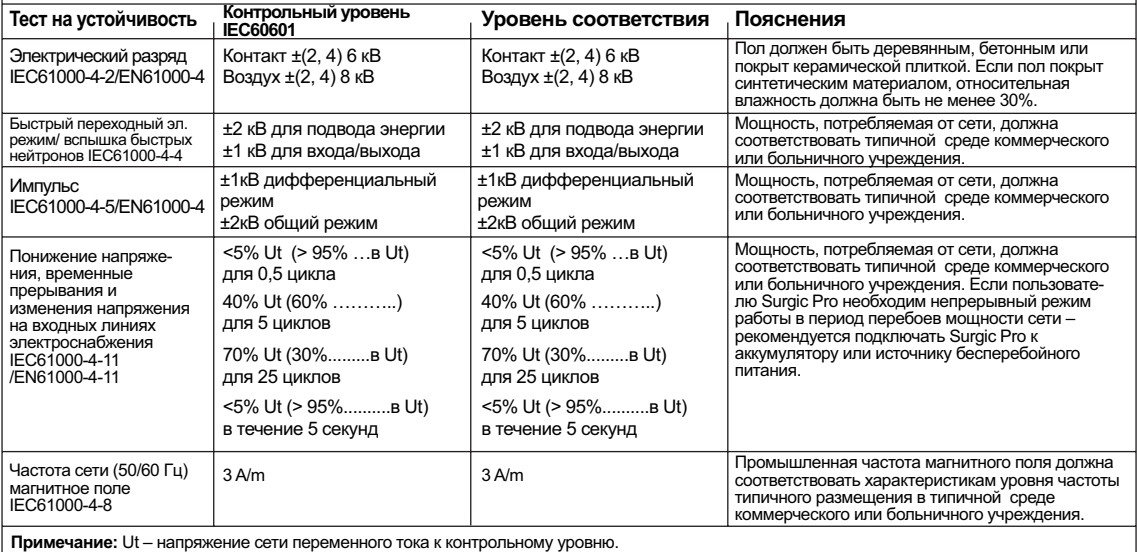

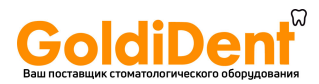

### **Руководство и пояснения производителя: защита от электромагнитных полей.**

Surgic Pro может использоваться в среде с электромагнитным излучением, параметры которого описаны ниже. Покупатель или пользователь Surgic Pro должен убедиться, что использует прибор в среде, параметры которой описаны ниже.

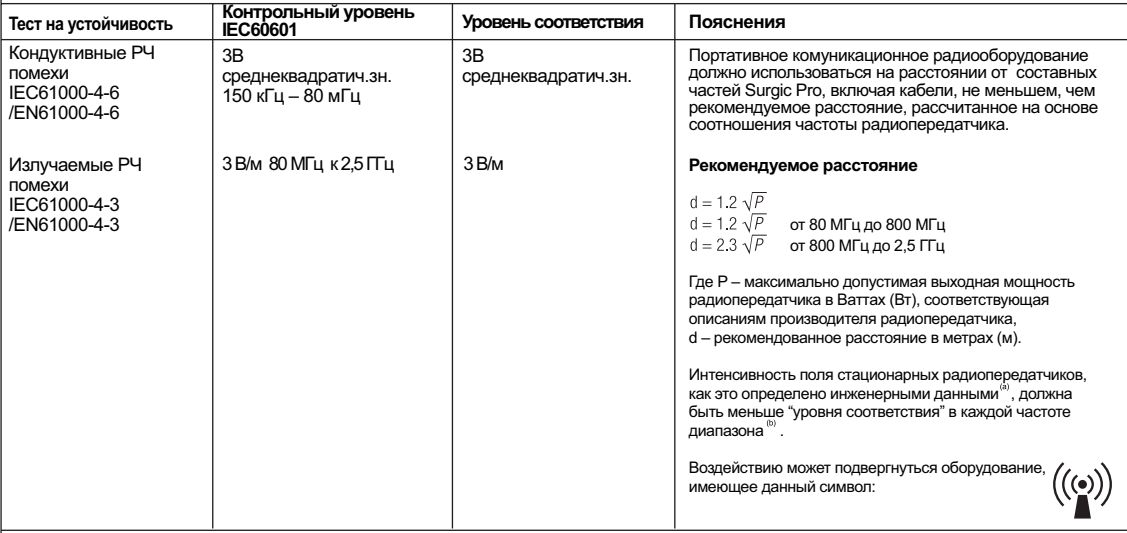

**ПРИМЕЧАНИЕ 1** При значениях 80 МГц и 800 МГц действуют верхние частоты диапазона.<br>**ПРИМЕЧАНИЕ 2** Данное руководство не может применяться ко всем ситуациям. Распространение электромагнитного излучения подвержено влиянию<br>а

Интенсивность поля стационарных радиопередатчиков, таких как базы для радиотелефонов (сотовых/беспроводных) и наземные<br>мобильные радиостанции, любительская радиостанция, радиовещание на АМ и FM частотах, тепевещание, теор

 $\Box$ 

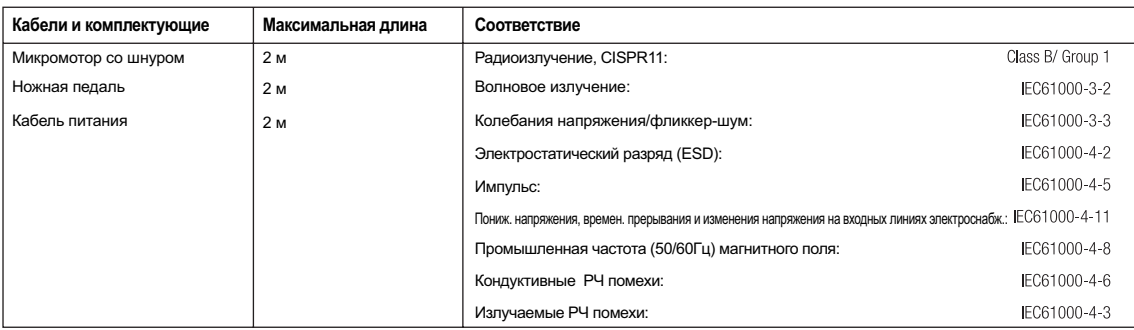

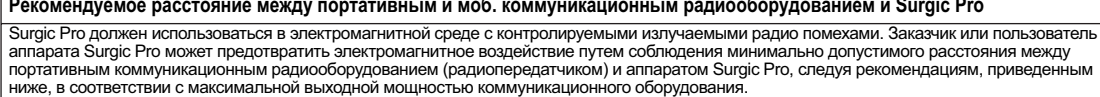

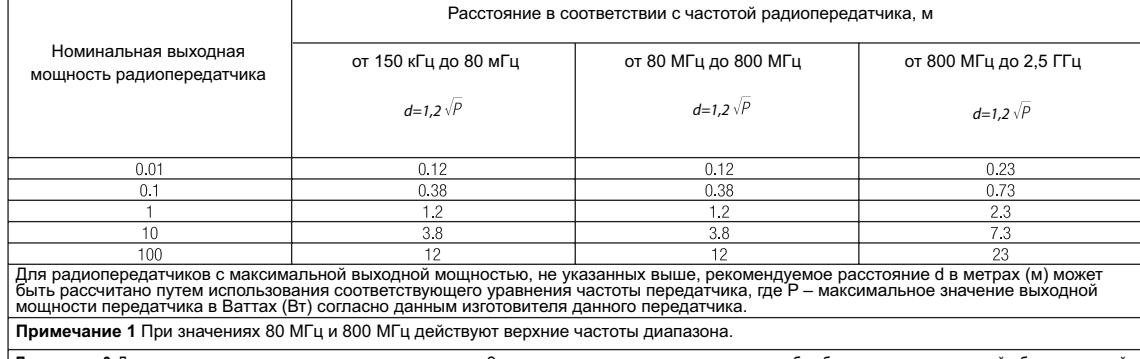

**Примечание 2** Данное рук-во не может применяться ко всем ситуациям. Электромагн. излучение подвержено влиянию абсорбции и отражению от зданий, объектов и людей.

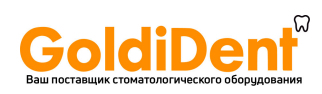

### **NAKANISHI INC. WI**

www.nsk-inc.com 700 Shimohinata Kanuma-shi<br>Tochigi 322-8666,<br>Japan

## *www.nsk-russia.ru*

115114, Russia, Moscow Derbenevskaya nab, 7, bldg 16. 4th Floor.

Спецификация может быть изменена без предварительного уведомления.

 $'09.07.01$  (S)